#### **Beyond the basics: Intermediate Wikidata techniques Asaf Bartov** asaf@wikimedia.org  **@abartov** WIKIMEDIA FOUNDATION **Jan 2020, Porto** Slides: **http://bit.ly/wikidata\_tools** ALLAS And Allah Slides: **http://bit.ly/wikidata\_tools**

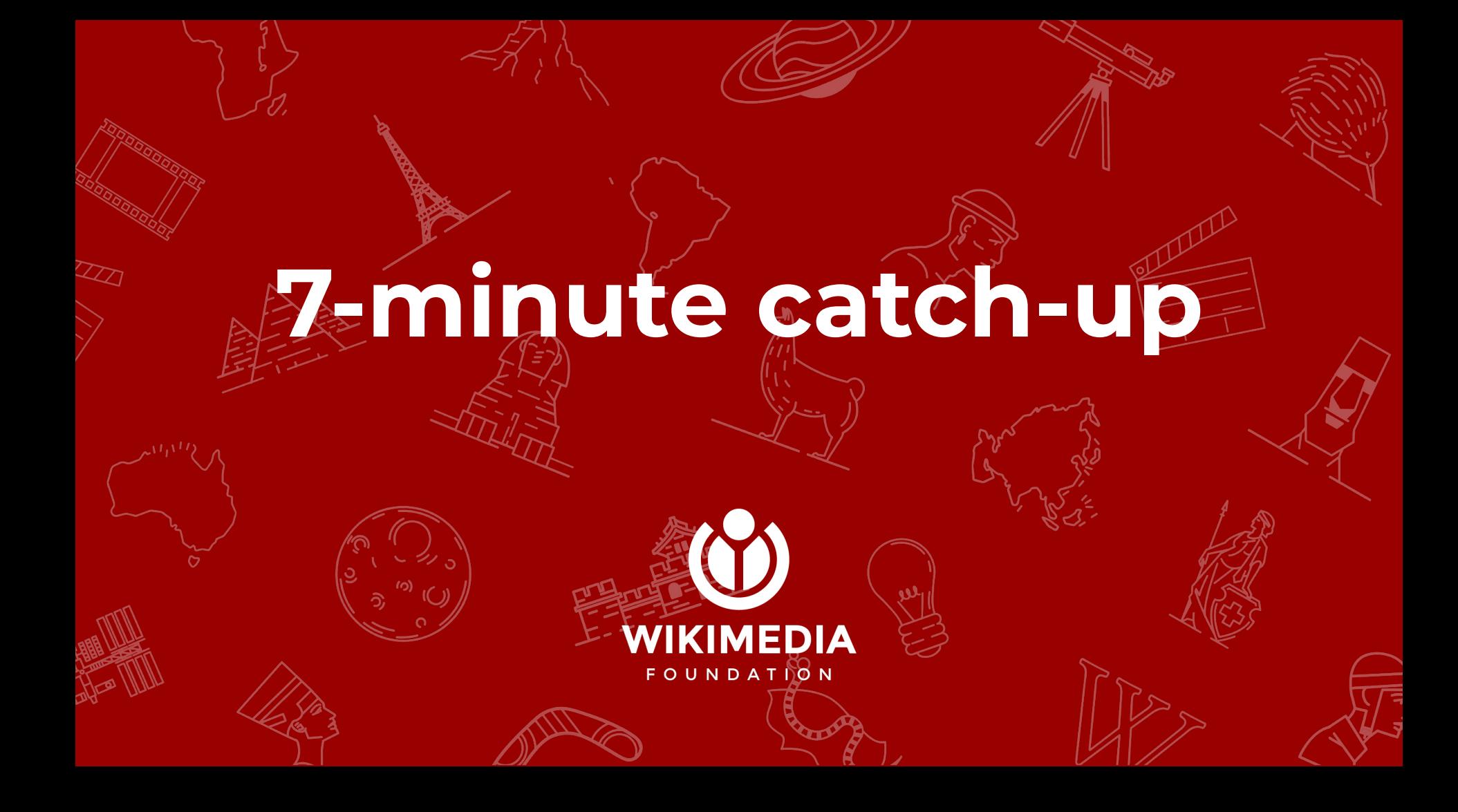

#### **What is Wikidata?**

● A central editable repository of **structured and linked data**, on a wiki, under a free license (CC0) ○ Pure free software; pure free data Open and editable by anyone, including the ontology ● A sister project of Wikipedia, by Wikimedia Increasingly, where the cool kids play!

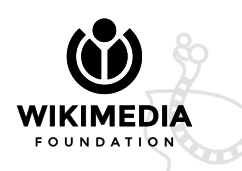

#### **Structured and linked data?**

Structured data: every piece of information is described as **a triple** -- subject, predicate, object, or as Wikidata says: **item, property, value**. Each such triple can itself be further described/qualified with a series of triples (e.g. time range, context, aspect, provenance) Data statements **link** to each other, enabling **discovery** and **reasoning**.

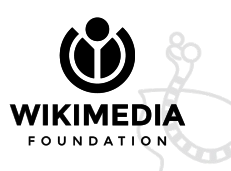

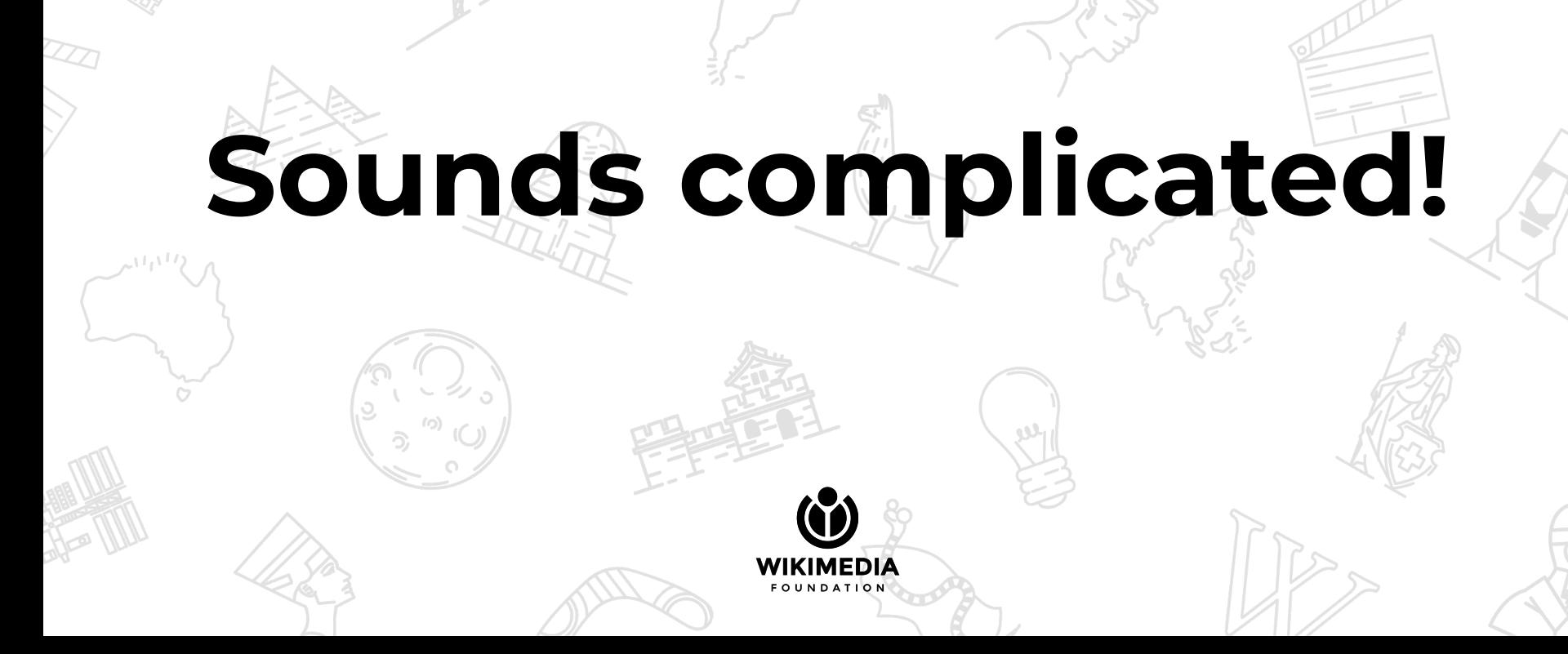

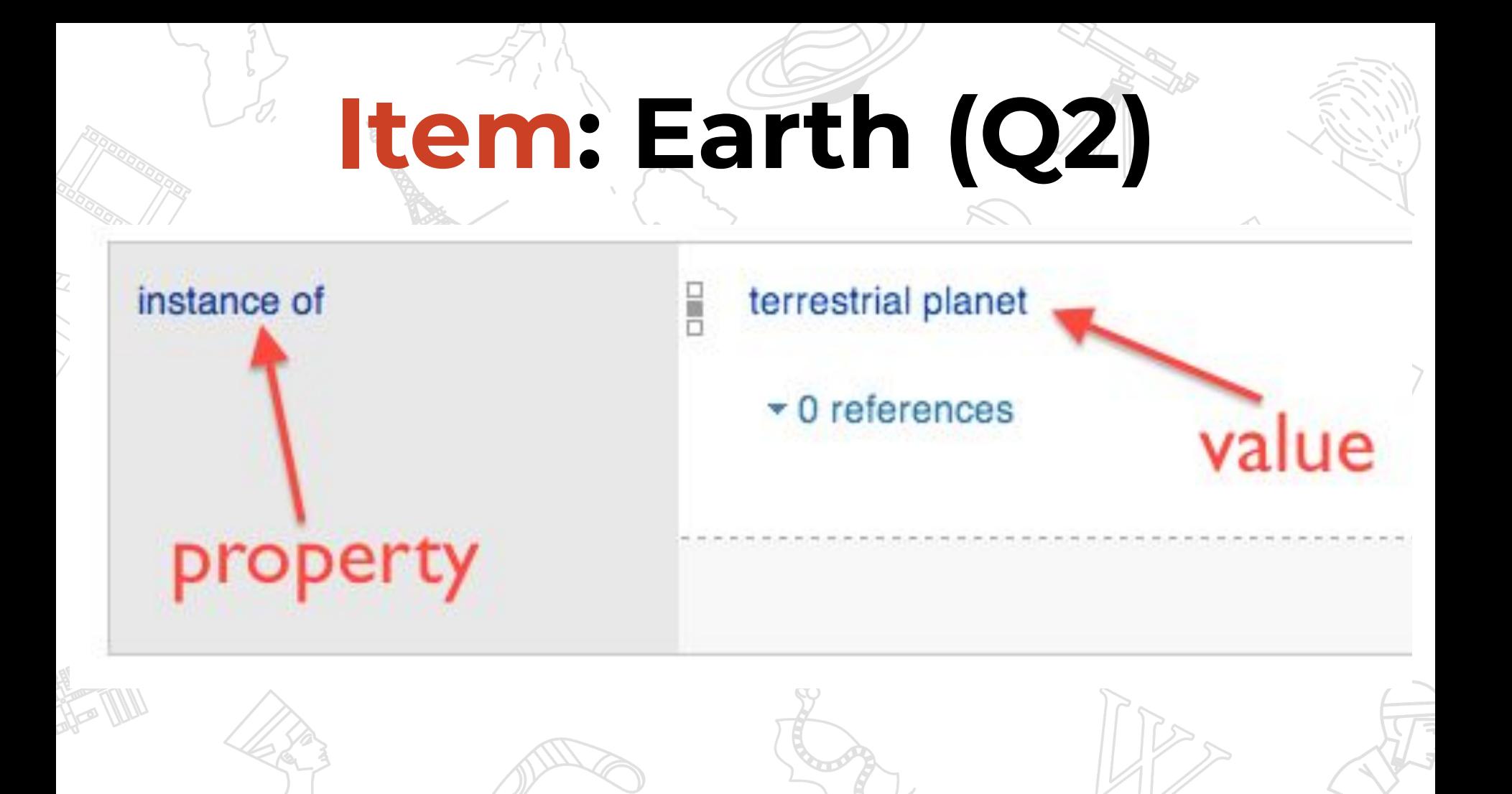

### **Item: Earth (Q2)**

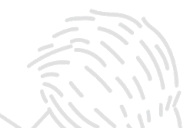

start date

Rो⊼

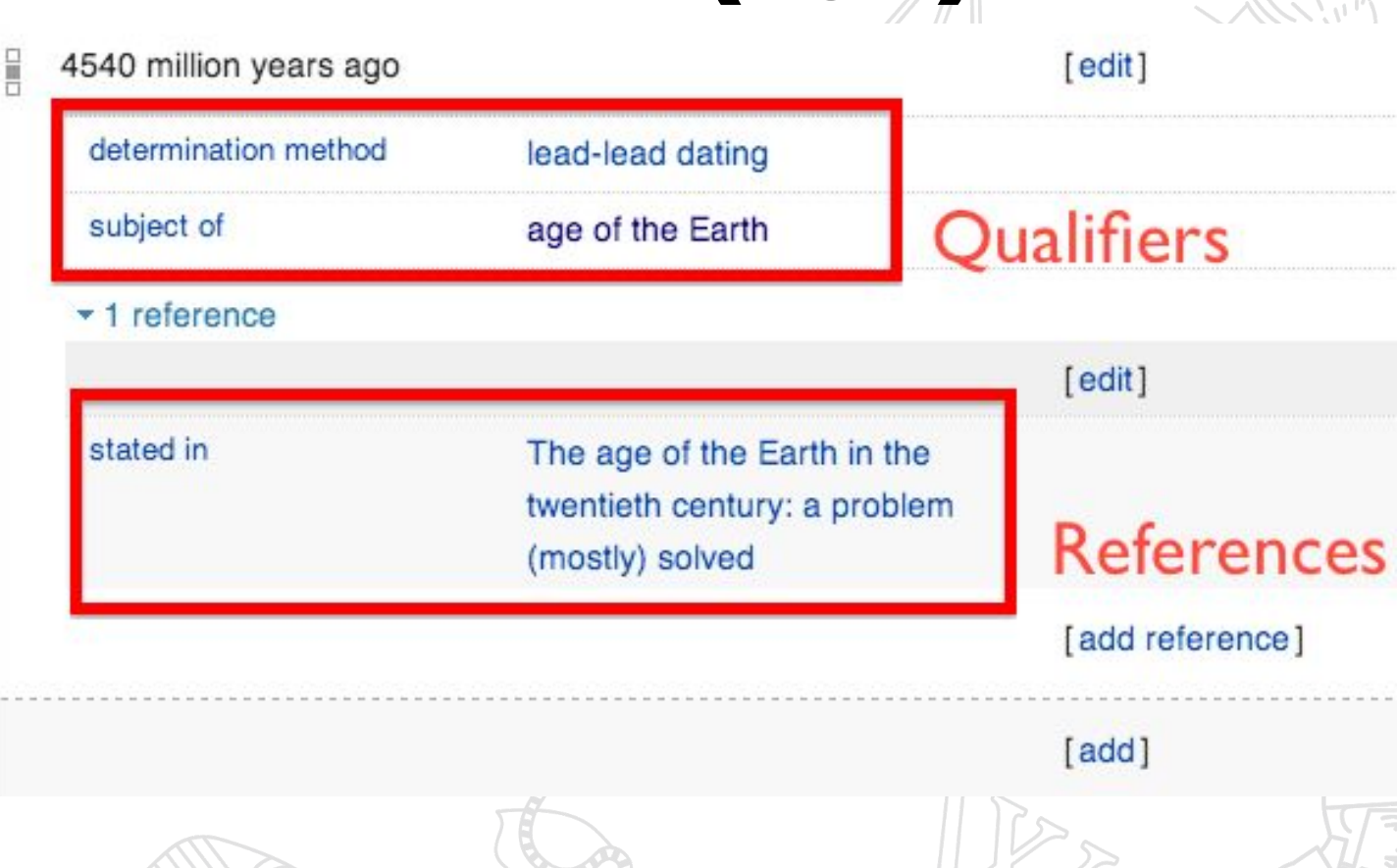

# **Still sounds pretty complicated.**

### Why should **A** care?

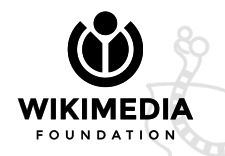

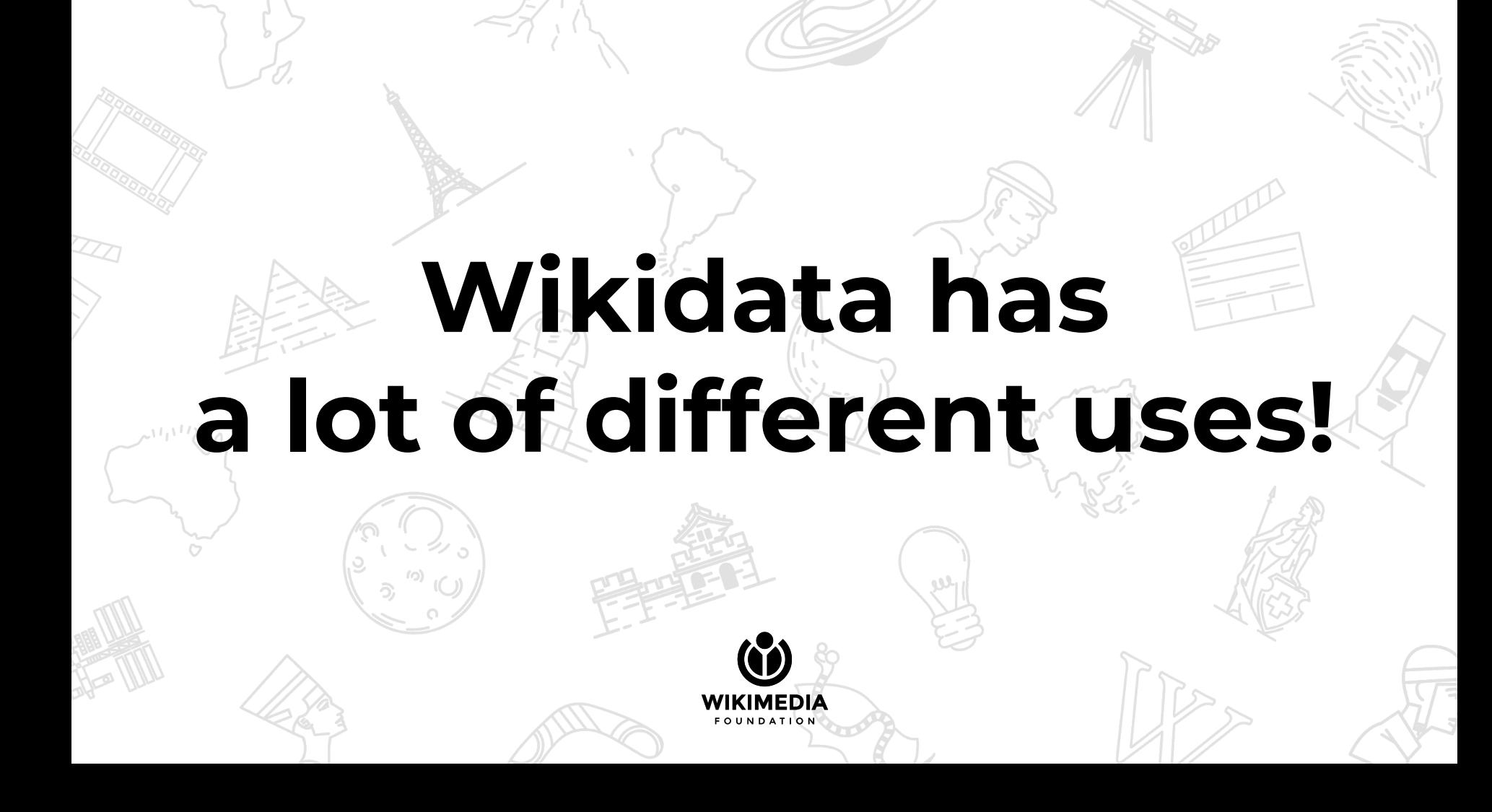

#### **(Just) A handful of Wikidata uses**

- 1. Describe data with flexible level of detail or abstraction
- 2. Centralize data and avoid duplication of effort
- 3. Avoid multiple copies falling out of sync
- 4. Connect disparate IDs and align datasets
- 5. Serve as discovery platform for data elsewhere
- 6. Massively multilingual aligned vocabularies
- 7. Lateral querying across arbitrary vectors

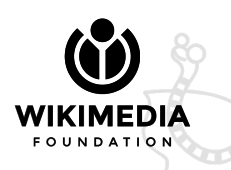

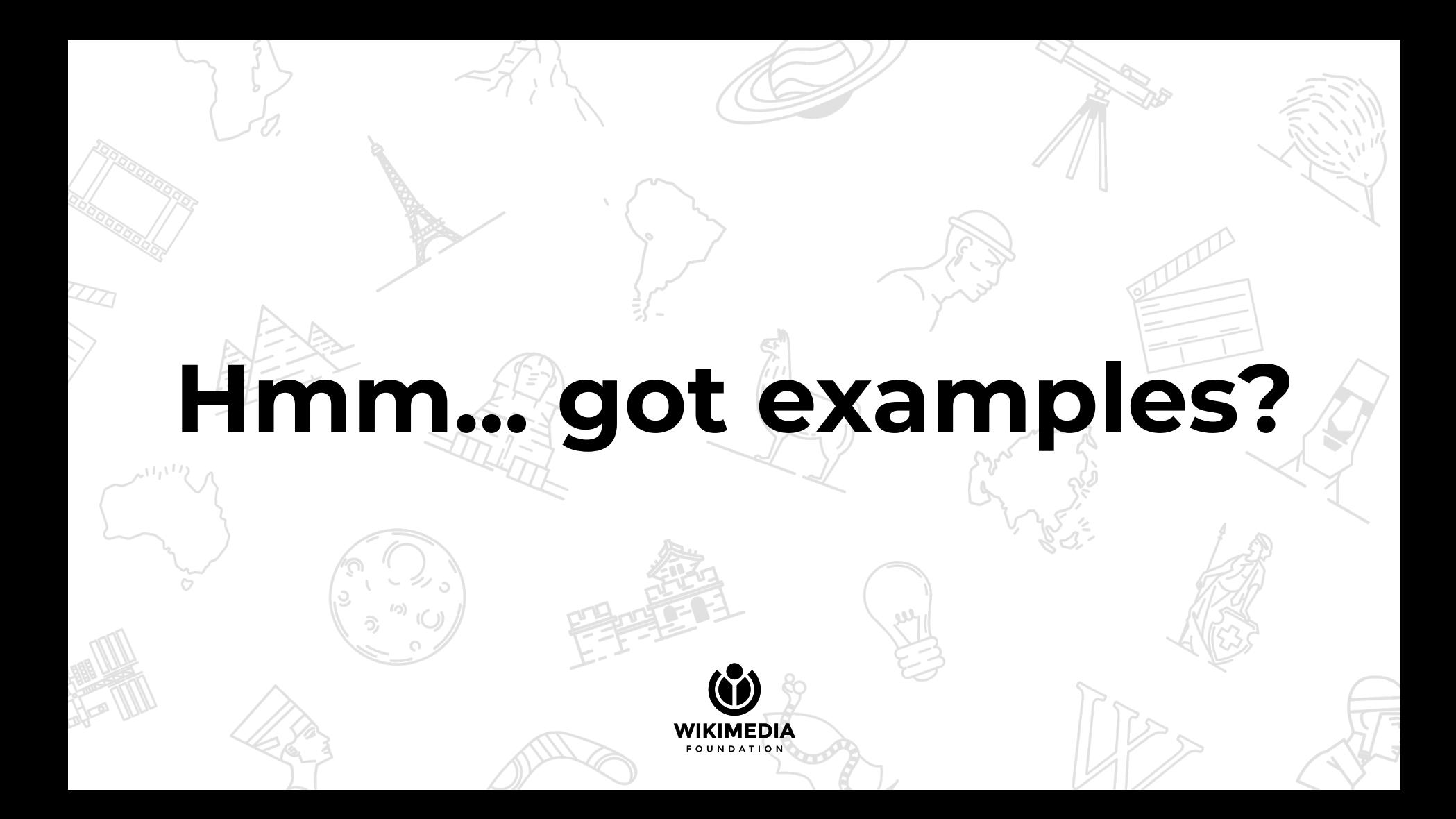

# **Who is the most famous Portuguese in the world?**

![](_page_11_Picture_1.jpeg)

### **Famous Portuguese**

**by # of languages in which they are covered on Wikipedia**

![](_page_12_Picture_13.jpeg)

![](_page_13_Picture_0.jpeg)

#### **...by any other ID...**

#### **Identifiers**

![](_page_13_Picture_13.jpeg)

![](_page_13_Picture_14.jpeg)

![](_page_13_Picture_15.jpeg)

### **José Saramago**

#### **...by any other ID...**

![](_page_14_Figure_2.jpeg)

![](_page_15_Figure_0.jpeg)

# **Hospitals in the world**

SELECT \* WHERE { ?item wdt:P31\*/wdt:P279\* wd:Q16917; wdt:P625 ?geo . }

Wikidata Query =  $\bullet$ 

**Mind the gap!**

# **Amazing things built on top of Wikidata**

![](_page_17_Picture_1.jpeg)

# **WikiGenomes.org**}

![](_page_18_Picture_1.jpeg)

Gene Search: e.g. CTL0002

![](_page_18_Picture_13.jpeg)

![](_page_19_Picture_0.jpeg)

![](_page_19_Picture_121.jpeg)

Crotos

139 Results

Search

 $\begin{array}{|c|c|c|c|c|c|}\n\hline\n1 & 2 & 3 & 4 & 5 & \dots & 7 & \hline\n\end{array}$  Random

Everything

Creator: Michelangelo

Painting Sculpture **Drawing** Print Photograph Mosaic Installation Handscroll Tapestry **Stained glass** 

![](_page_19_Picture_9.jpeg)

 $\blacksquare$   $\odot$   $\odot$   $\boxdot$   $\boxdot$ 

**Pitti Tondo** Michelangelo - Bargello

![](_page_19_Picture_11.jpeg)

Young Slave Michelangelo - Galleria dell'Accademia  $\mathbb{H} \bullet \mathbb{W}$ 

![](_page_19_Picture_13.jpeg)

Michelangelo - Sistine Chapel

![](_page_19_Picture_15.jpeg)

Atlas Slave Michelangelo - Galleria dell'Accademia

**New Sacristy** Michelangelo - Basilica of San Lorenzo  $\mathbb{H} \bullet \mathbb{Q}$   $\overline{\mathbb{W}}$  ca  $\mathbb{P}$  $\mathbb{H}$   $\otimes$   $\overline{\mathbf{w}}$   $\mathbb{H}$ 

![](_page_19_Picture_18.jpeg)

![](_page_19_Picture_19.jpeg)

![](_page_19_Picture_20.jpeg)

![](_page_19_Picture_21.jpeg)

![](_page_19_Picture_22.jpeg)

![](_page_19_Picture_23.jpeg)

![](_page_19_Picture_24.jpeg)

![](_page_19_Picture_25.jpeg)

**Crotos art** 

**browser**

![](_page_20_Figure_0.jpeg)

# **Scholia**

![](_page_21_Picture_28.jpeg)

### **Quick survey**

**1. What work are you already doing with Wikidata, where? 2. What particular scenarios do you need more skills or help with? 3. Any particular tools or techniques you'd like to learn today?**

![](_page_22_Picture_2.jpeg)

![](_page_23_Picture_0.jpeg)

**KIMEDIA** FOUNDAT<sub>10</sub> N

# **Wikipedia/Wikidata Tools for Google Sheets**

![](_page_24_Picture_1.jpeg)

# **Why:**

- To align tabular data against Wikidata or Wikipedia; to get automated reports without coding (Wikidata, Quarry, Pageviews!)
- **How:** Open Google Sheets, from the "Add-ons" menu, select "Get add-ons...", and search for "Wikipedia Tools"

![](_page_25_Picture_3.jpeg)

![](_page_26_Picture_0.jpeg)

# **Useful maintenance and to-do queries**

![](_page_27_Picture_1.jpeg)

#### **Why:** [Wikidata Query](https://query.wikidata.org) can shed light on content gaps, visualize them, suggest articles for editathons, and much more **How:** Watch [a video tutorial;](https://www.wikidata.org/wiki/File:Querying_Wikidata_with_SPARQL_for_Absolute_Beginners.webm) stealadapt [other](https://www.wikidata.org/wiki/User:Ijon/Queries) [people's queries](https://www.wikidata.org/wiki/User:Ijon/Queries)

![](_page_28_Picture_1.jpeg)

#### **Examples:** people born in Portugal without ENWP article <https://w.wiki/FeA> best-described items in National Museum Soares dos Reis: <https://w.wiki/FeC> alumni of University of Porto: <https://w.wiki/FeE>

# **Wikimedia Cultural Diversity Observatory**

![](_page_30_Picture_1.jpeg)

**Why:** [Wikimedia Cultural Diversity Observatory](https://meta.wikimedia.org/wiki/Wikipedia_Cultural_Diversity_Observatory) [\(WCDO\)](https://meta.wikimedia.org/wiki/Wikipedia_Cultural_Diversity_Observatory) can shed light on content gaps, visualize them, suggest lists for editathons, ... **How:** Explore the interface above. @marcmiquel can help.

![](_page_31_Picture_1.jpeg)

![](_page_32_Picture_0.jpeg)

![](_page_33_Picture_0.jpeg)

![](_page_33_Picture_1.jpeg)

#### **Why:** Regularly-updated Wikidata-generated lists are useful to assess the status of content on Wikidata, and as to-do lists (redlink lists) for creating articles. **How:**

Read documentation in {{Wikidata list}}; stealadapt [other people's lists](https://en.wikipedia.org/wiki/Wikipedia:WikiProject_Women_in_Red/Redlist_index)

![](_page_35_Picture_0.jpeg)

![](_page_36_Picture_0.jpeg)

# **Wikidata Editing Framework**

![](_page_37_Picture_1.jpeg)

# **Why:**

Enrich Wikidata items based on Wikipedia articles, right from Wikipedia!

#### **How:**

to install, add to [[[m:Special:Mypage/global.js](https://meta.wikimedia.org/wiki/Special:Mypage/global.js)]] the following:

 if ( mw.config.get("wgDBname") !== 'ruwiki') mediaWiki.loader.load(

'//ru.wikipedia.org/w/index.php?title=MediaWiki:WEF\_AllEditors.js&action=r aw&ctype=text/javascript' );

![](_page_38_Picture_6.jpeg)

# **Examples:**

#### Let's look at [[[Artur Ivens Ferraz](https://en.wikipedia.org/wiki/Artur_Ivens_Ferraz)]] [016519927]

![](_page_39_Picture_2.jpeg)

![](_page_40_Picture_0.jpeg)

### **Why:**

#### Create easy input forms for creating new items, with only the relevant fields.

#### **How:**

https://tools.wmflabs.org/wikidata-todo/cradle/#

![](_page_41_Picture_4.jpeg)

![](_page_42_Picture_0.jpeg)

### **Tabernacle**

![](_page_43_Picture_1.jpeg)

#### **Why:** Edit and improve Wikidata content for a given set of items (from a query) in a table, without clicking in and out of items.

### **How:**

Make a query (or a PagePile) for the set of items you want to edit, feed it to [Tabernacle](https://tools.wmflabs.org/tabernacle/), choose the columns you want (label/desc, properties), and go.

![](_page_44_Picture_3.jpeg)

![](_page_45_Picture_0.jpeg)

![](_page_46_Picture_0.jpeg)

# **Why:**

#### Align an external dataset with Wikidata; discover missing items in Wikidata; INTERCONNECT ALL THINGS

#### **How:**

Go to [Mix'n'match,](https://tools.wmflabs.org/mix-n-match/#/) select a dataset ("catalog"), and either review automatic matches or make manual matches. To add a dataset, consider first proposing a new Wikidata property for IDs from your data set, then either import by pasting tab-delimited (from a spreadsheet?) data [here](https://tools.wmflabs.org/mix-n-match/import.php), or [configure a scraper](https://tools.wmflabs.org/mix-n-match/#/scraper/new) here.

![](_page_48_Picture_0.jpeg)

![](_page_49_Picture_0.jpeg)

![](_page_49_Picture_1.jpeg)

# **Why:**

Discover missing photographic coverage by location. Plan photo trips. Upload on the go. **How:**

Go to [WikiShootMe,](https://tools.wmflabs.org/wikishootme/) enable location on your device or search for a location. Red dots need photos!

![](_page_50_Picture_3.jpeg)

![](_page_51_Picture_0.jpeg)

![](_page_52_Picture_0.jpeg)

# **QuickStatements**

![](_page_53_Picture_1.jpeg)

# **Why:**

Make large numbers of edits to Wikidata based on tabular data. Largest scale tool for contributing without coding.

### **How:**

Prepare your data **just so** (this is the time-consuming part), then paste or upload to **[QuickStatements](https://tools.wmflabs.org/quickstatements/#/)**, run it, and have an espresso.

![](_page_54_Picture_4.jpeg)

#### **QuickStatements [format](https://www.wikidata.org/wiki/Help:QuickStatements) v1**

- **Each statement** *must* **consist of an entity, a property, and a value.**
- An entity can be an item, a property, a lexeme, a form, or a sense.
- A value can be another entity, a string, a time, a location, or a quantity, depending on the property type, or one of the special values *somevalue* or *novalue*.
- Ex:
- $Qxxx$  <tab> P31 <tab>  $Q5$  (= add "instance-of human" to  $Qxxx$ )
- **To add labels/descs, specify an entity, L<lang> or D<lang>, and a string.**
- Ex:
- Q179959 <tab> Lmi <tab> "kākāpō"

Much more at

### **QuickStatements [format](https://www.wikidata.org/wiki/Help:QuickStatements) v2**

**Paste a CSV (not TSV!). Each line** *must* **consist of an entity, and any number of values, for operations specified by columns at the header row.**

- $Qxxx, Q5$  (= add "instance-of human" to Qxxx)
- **To add labels/descs, specify an entity, L<lang> or D<lang>, and a string.**
- qid,Lmi,Dmi

Ex:

Ex:

qid,P31

Q179959,"kākāpō","manu o Aotearoa"

Much more at:

### **How do I get lists of QIDs?**

IMEDIZ OUNDATION:

- (Remember to prep for QS on a spreadsheet)
- **Wikidata Query**
- **Wikipedia Tools for Sheets**
- **PetScan**
- **Tabernacle**

![](_page_58_Picture_0.jpeg)

### **Contributing to Wikipedia using Wikidata**  $\Omega$ WIKIMEDIA  $F O U N D A T R$

# **What if we could "seed" a Wikipedia article with an appropriate section template and some data from Wikidata?**

![](_page_61_Picture_0.jpeg)

![](_page_62_Picture_0.jpeg)

![](_page_63_Picture_0.jpeg)

### **Remember:**

# Wer for **good and not for evil**

![](_page_65_Picture_0.jpeg)